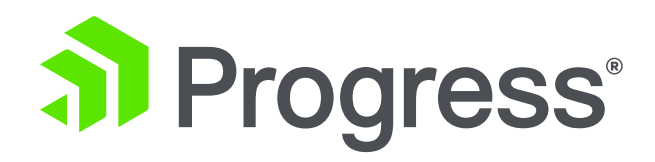

# **Reduce Application Maintenance Downtime**

With PAS for OpenEdge

**David Cleary** PAS for OpenEdge Product Owner

**Edsel Garcia**

Software Architect

October 7, 2019

### **Agenda**

- Online deployment of web applications
- **Application updates through dynamic PROPATH**
- Containers and Kubernetes

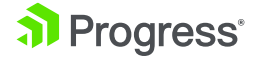

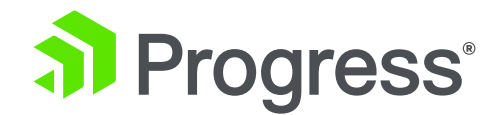

# **Online Deployment of Web Applications**

© 2019 Progress Software Corporation and/or its subsidiaries or affiliates. All rights reserved. 3

*11.7 √ 12.0 √ 12.1 √*

### **Deployment Use Cases**

#### **Microservice Architecture**

Each web application contains a single service/API and completely independent of each other

#### **Customer Provisioning**

A single ABL application that is provisioned among multiple customers through different web applications with different security settings

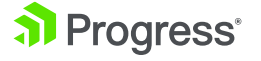

## **What are Microservices?**

- **Loosely coupled**
- **· Independently deployable**
- **EXPLEM** Highly maintainable and testable
- **Organized around business** capabilities

\*\*\* http://microservices.io

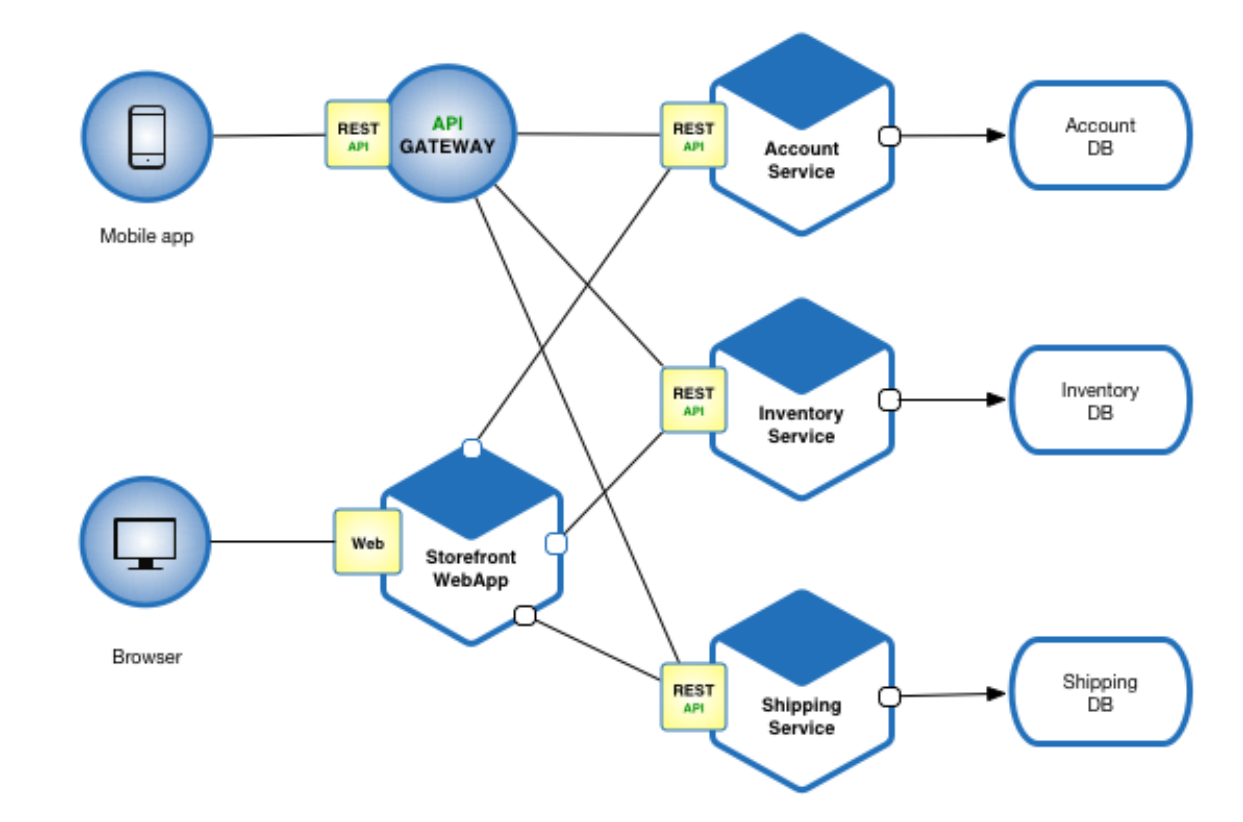

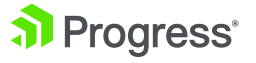

### **PASOE Support for Microservices**

- Each PASOE instance supports 1 or more ABL Applications
- An ABL Application supports 1 or more Web Applications
- **Each ABL Application is** independent of each other
	- Session manager and pool of agents
	- Configuration and database connections

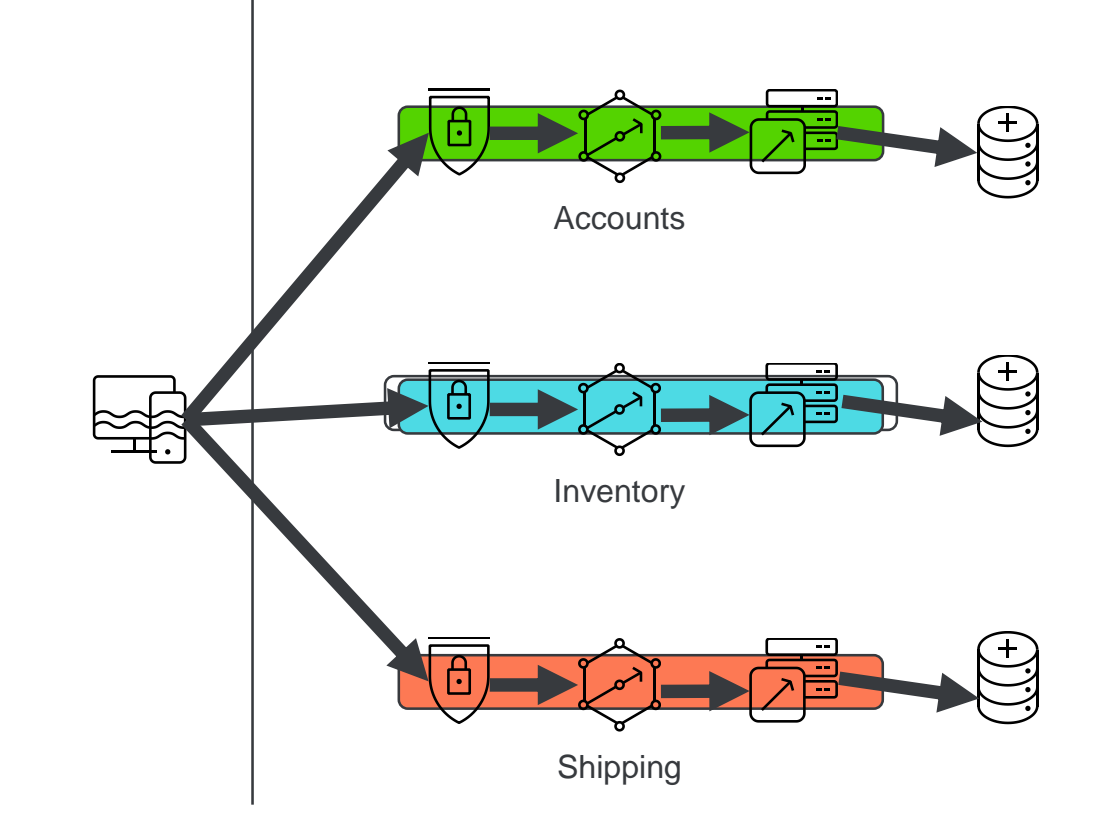

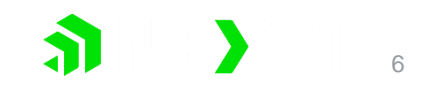

### **Provisioning Customers through Web Applications**

- PASOE instance contains a single ABL Application
- **Each Web Application contains** a unique security configuration per customer
- **Multi-Tenant Database used to** protect data leakage
- Alternative Multiple ABL Applications can be used with customer specific databases

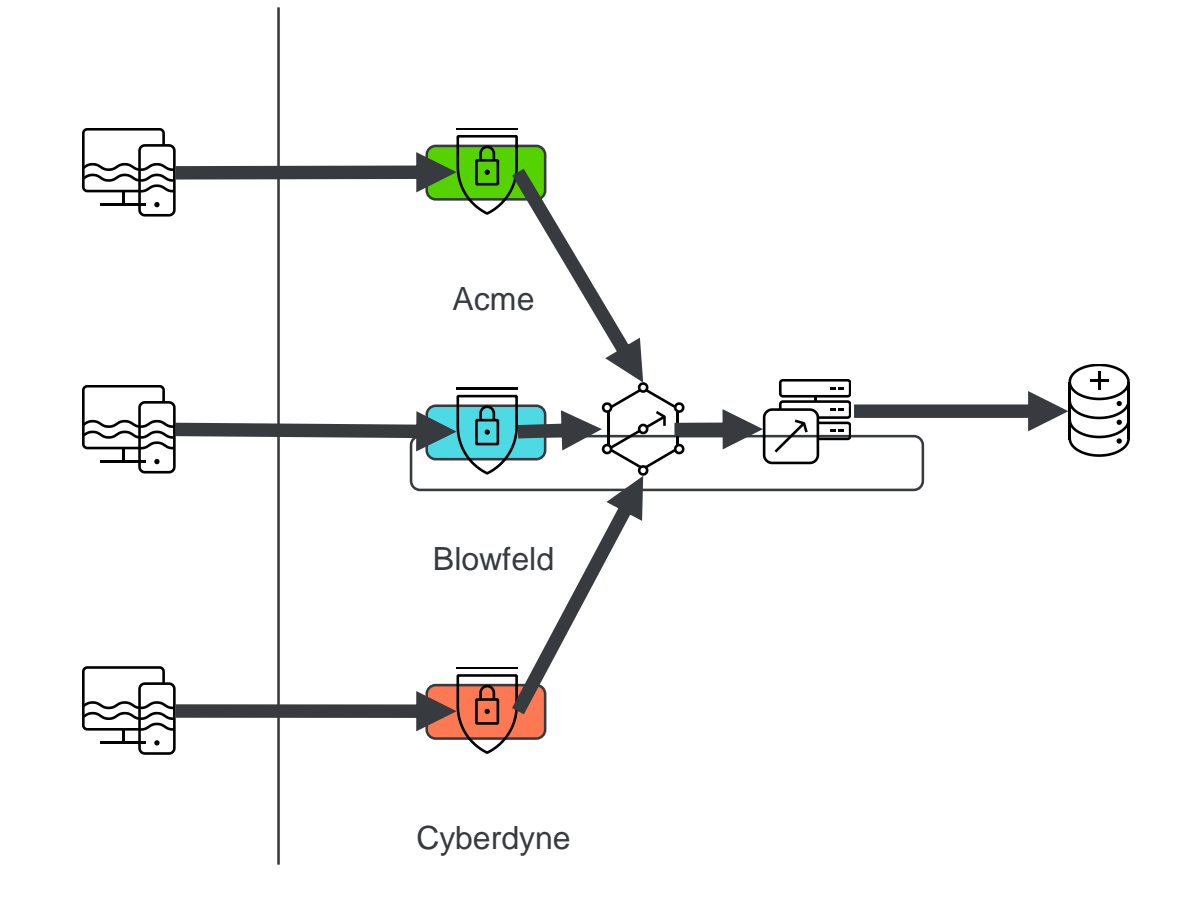

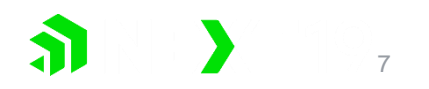

### **Tomcat Manager Required**

- Tomcat Manager provides support for starting and stopping Web Applications (contexts)
- **Tomcat Manager needs to be** secured
	- Container Security Do not use default password
	- IP Address or Host Filter to restrict access
- Use IP Filter to limit access only to localhost

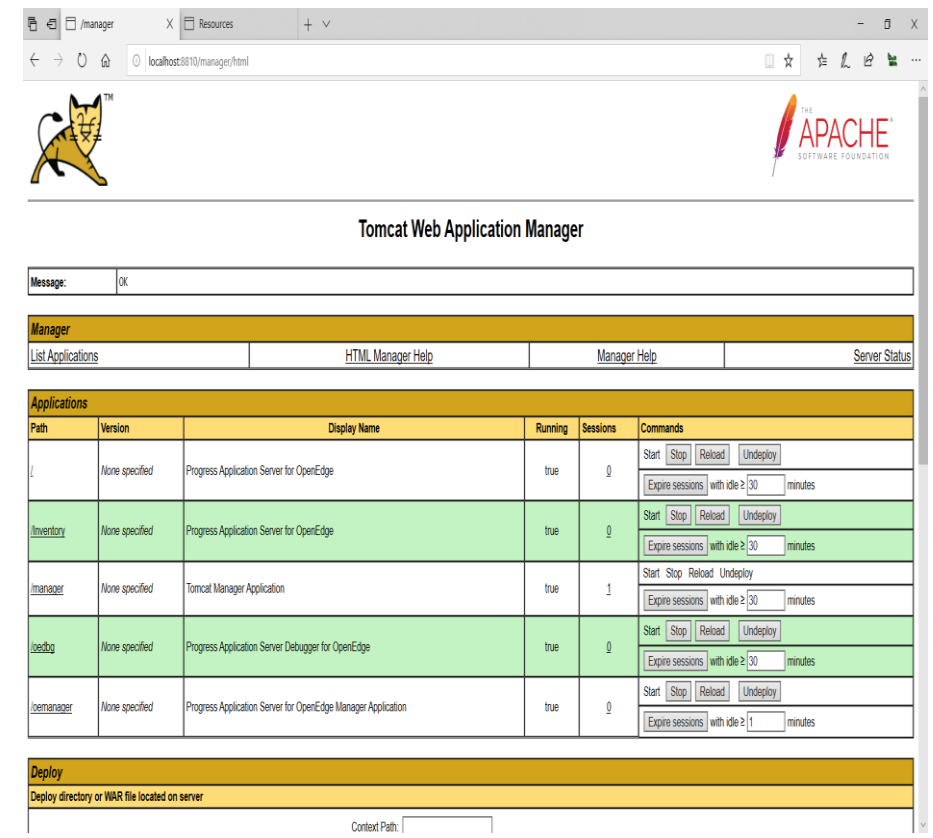

### **PASOE Security Features**

- RemoteHostValve
	- Restricts access to only hosts specified in a list
- RemoteAddrValve
	- Restricts access to only addresses specified in a list
	- Add localhost for script access
- Both are enabled by default, but not configured (tcman feature)
- Configured via WEBAPP/META-INF/context.xml

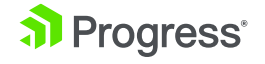

## **Configuring the RemoteAddrValve**

*context.xml* 

*<!--*

*Remove the comment markers from around the Valve below to limit access to the manager application to clients connecting from localhost --> <!-- <Valve className="org.apache.catalina.valves.RemoteAddrValve"*

*allow="127\.\d+\.\d+\.\d+|::1|0:0:0:0:0:0:0:1" />*

*-->*

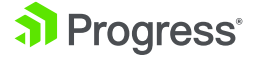

# **Starting the Web Application Context**

- Automatic startup
	- Added –I (lowercase L) switch to deploy command
	- Created for PDSOE, but useful in production
	- Deploys, tailors, and starts web application
- **Manual startup** 
	- tcman enable starts web application
	- tcman disable stops web application
	- Browser via Tomcat Manager web application
- **All require Tomcat Manager installed** a Progress<sup>®</sup> external comporation and/or its subsidiaries or affiliates. All rights reserved. 11 and 2019 Progress Software Corporation and/or its subsidiaries or affiliates. All rights reserved.

### **Demo**

- Automatic deployment of web application
- Manual deployment of web application

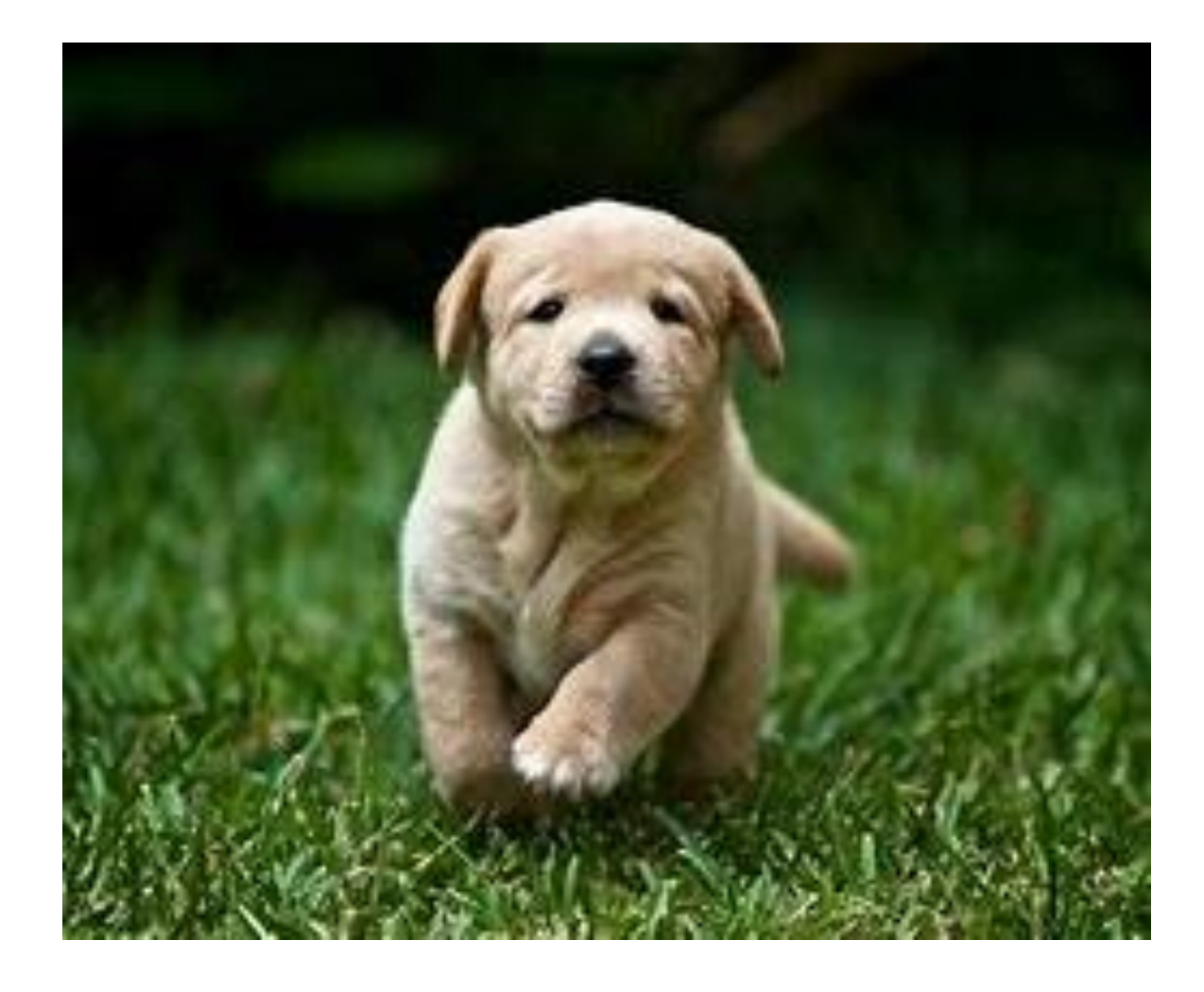

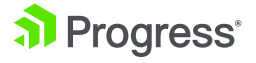

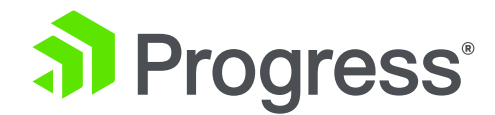

# **Application Updates through Dynamic PROPATH**

© 2019 Progress Software Corporation and/or its subsidiaries or affiliates. All rights reserved. 13

*11.7 12.0 √ 12.1 √*

### **Application Update Use Cases**

#### **Application Update Pipeline**

You have a CI/CD pipeline and roll out validated application updates as they are ready

#### **Application Hotfixes**

Hotfix an application without application downtime

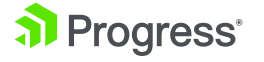

# **Online Propath Update**

- Deploy new application r-code to a running server instance
- When runtimeUpdates are enabled:
	- The openedge properties file is monitored for changes
	- When PROPATH is changed
		- Sessions in Free pool are shutdown, with appropriate event procedures run
		- Existing requests allowed to finish
		- New sessions spun up to minSessions value

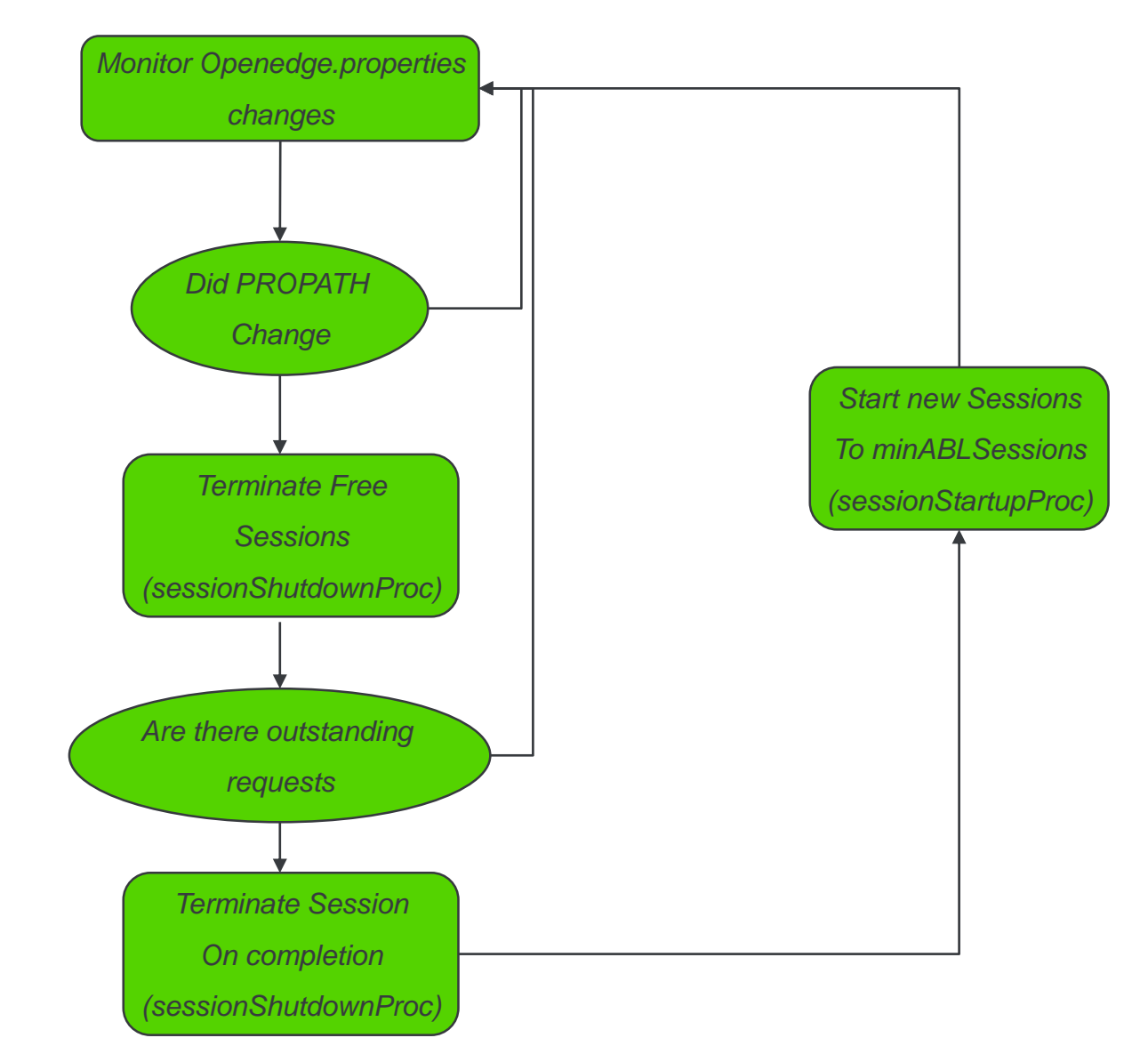

# **Enabling Online PROPATH Update**

- **Enable runtime updates** 
	- AppServer.allowRuntimeUpdates = 1
	- Also enables online logging updates
		- logLevel
		- LogEntryTypes

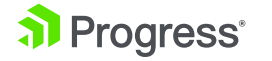

### **Requires some thought in R-Code layout**

- PROPATH needs to change to trigger
- Use versioned directories or PL files
	- \$CATALINA\_BASE/openedge/Module/Version/Module.pl
		- /Payroll/1.0/Payroll.pl
		- /Payroll/1.1/Payroll.pl
	- \$CATALINA\_BASE/openedge/Module-vers.pl
		- /Payroll-1.0.pl
		- /Payroll-1.1.pl
- Hotfix by putting patches in front of PROPATH

### **Demo**

- Register v1 instance
- While running, update to V1.1 code
- **Update openedge.properties and** confirm new code
- **EXEDENT Hotfix update by patching single r**code file
- Roll back to V1 because things aren't going well

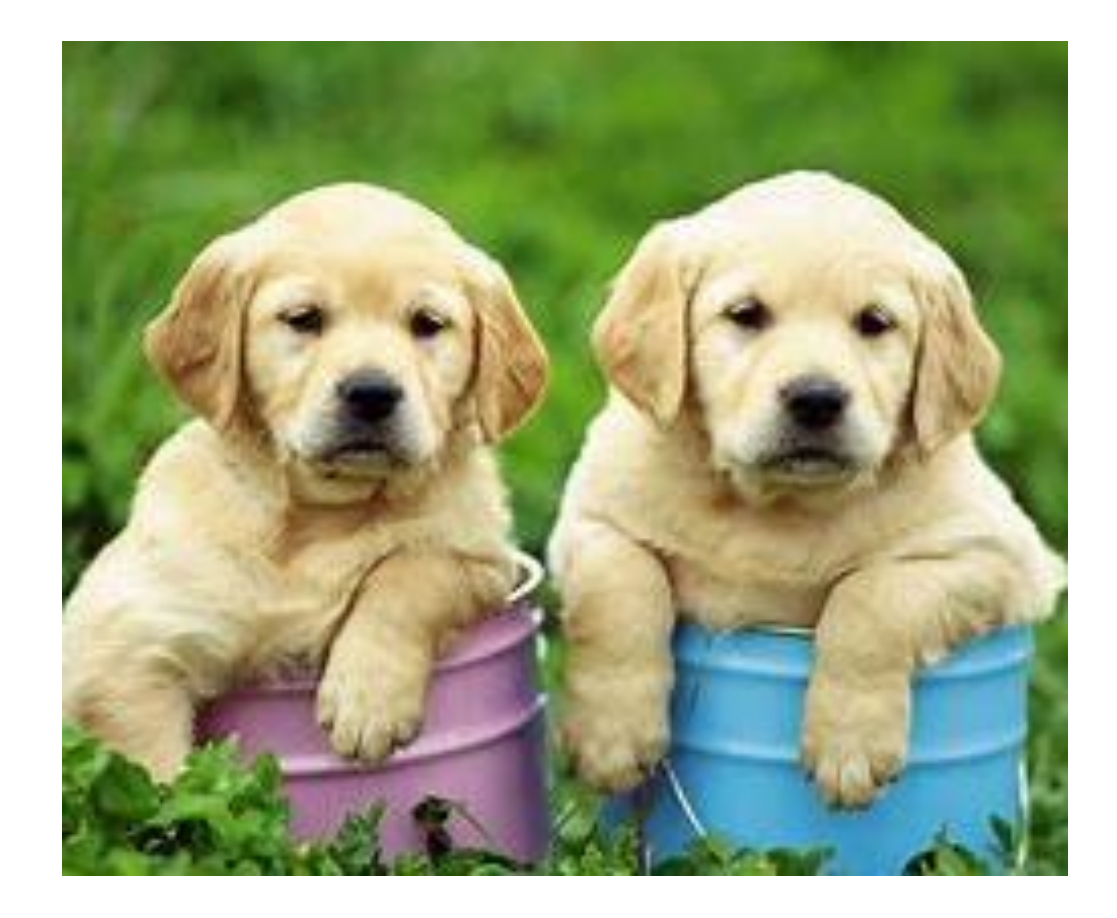

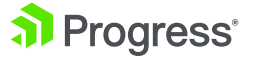

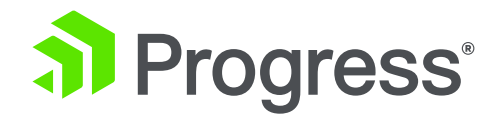

# **Application Updates with Containers and Kubernetes**

© 2019 Progress Software Corporation and/or its subsidiaries or affiliates. All rights reserved. 19

*12.0 √ 11.7 √ 12.1 √*

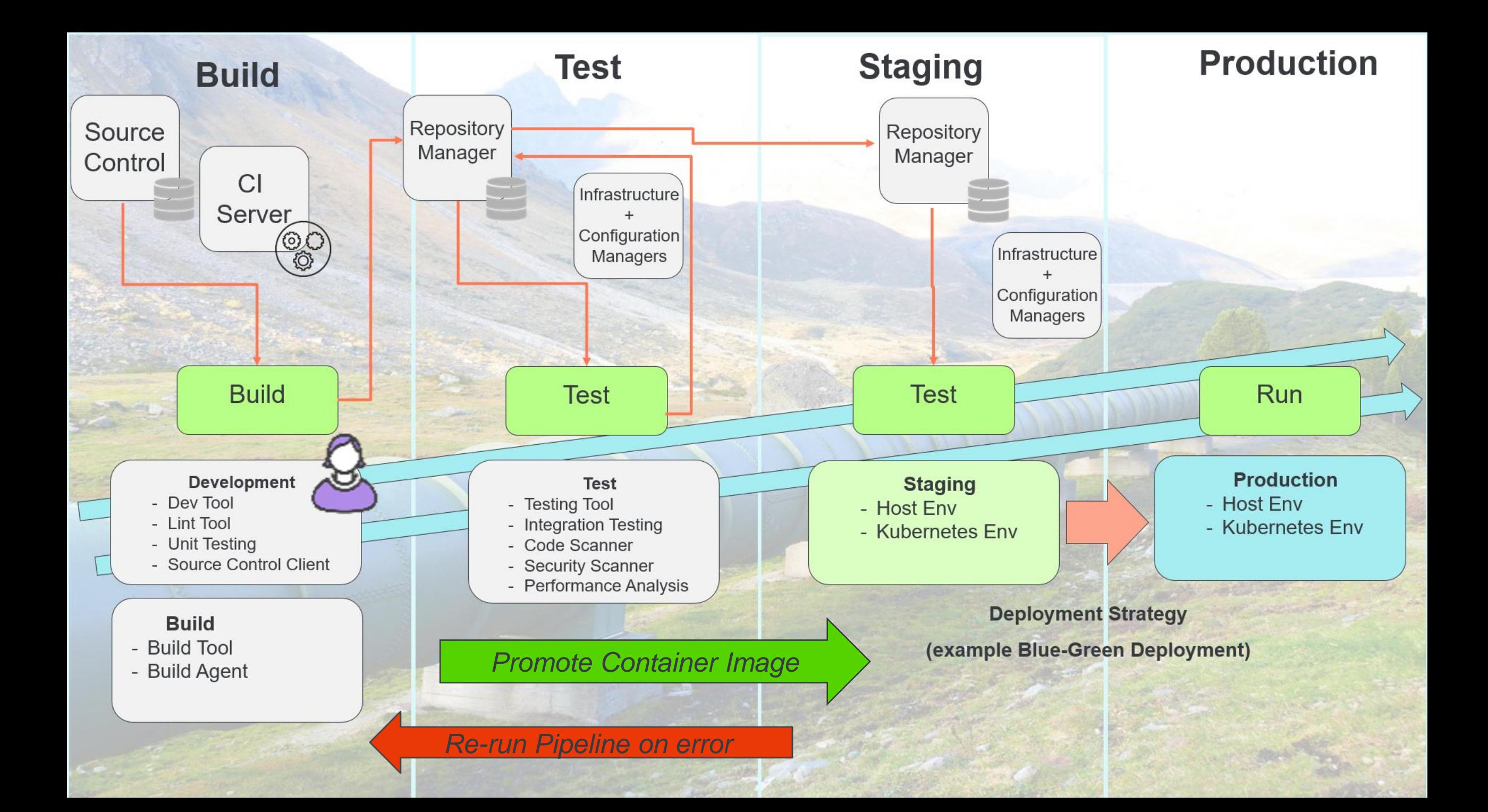

### **Docker vs Virtual Machine**

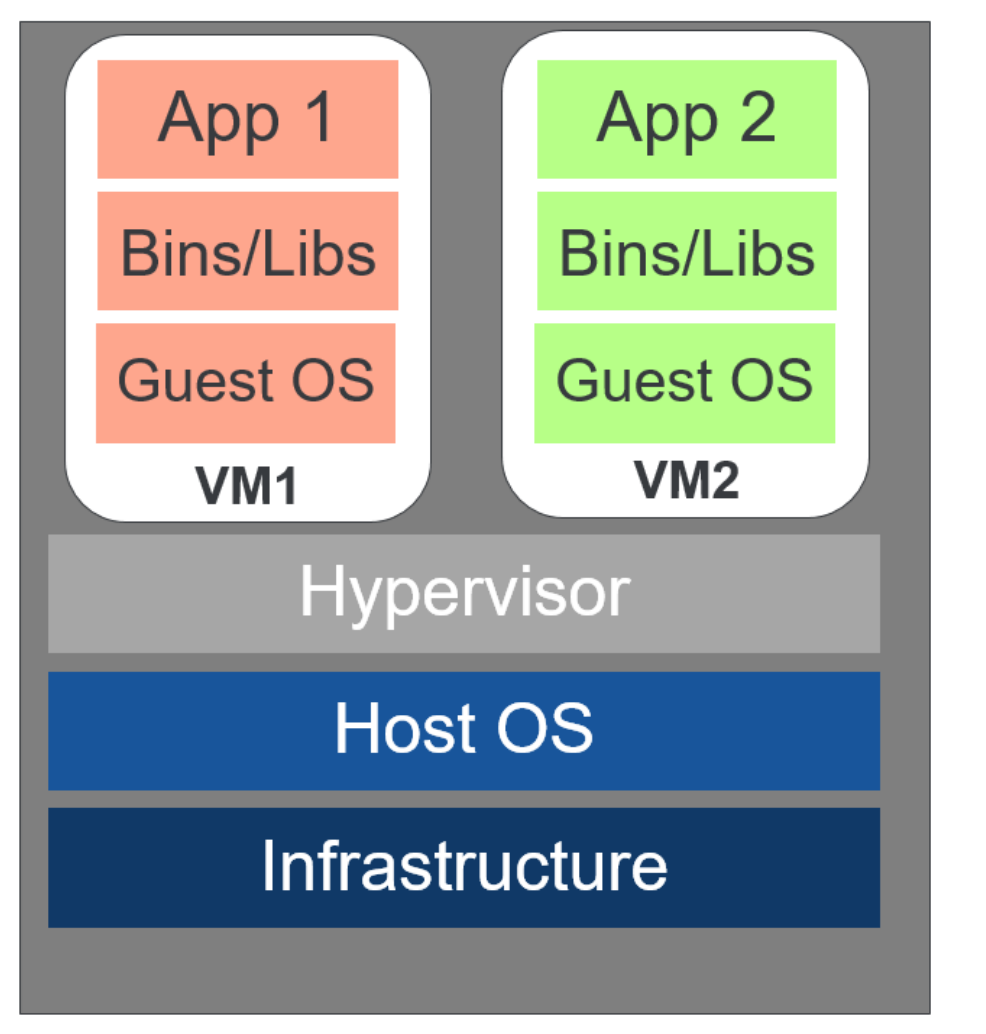

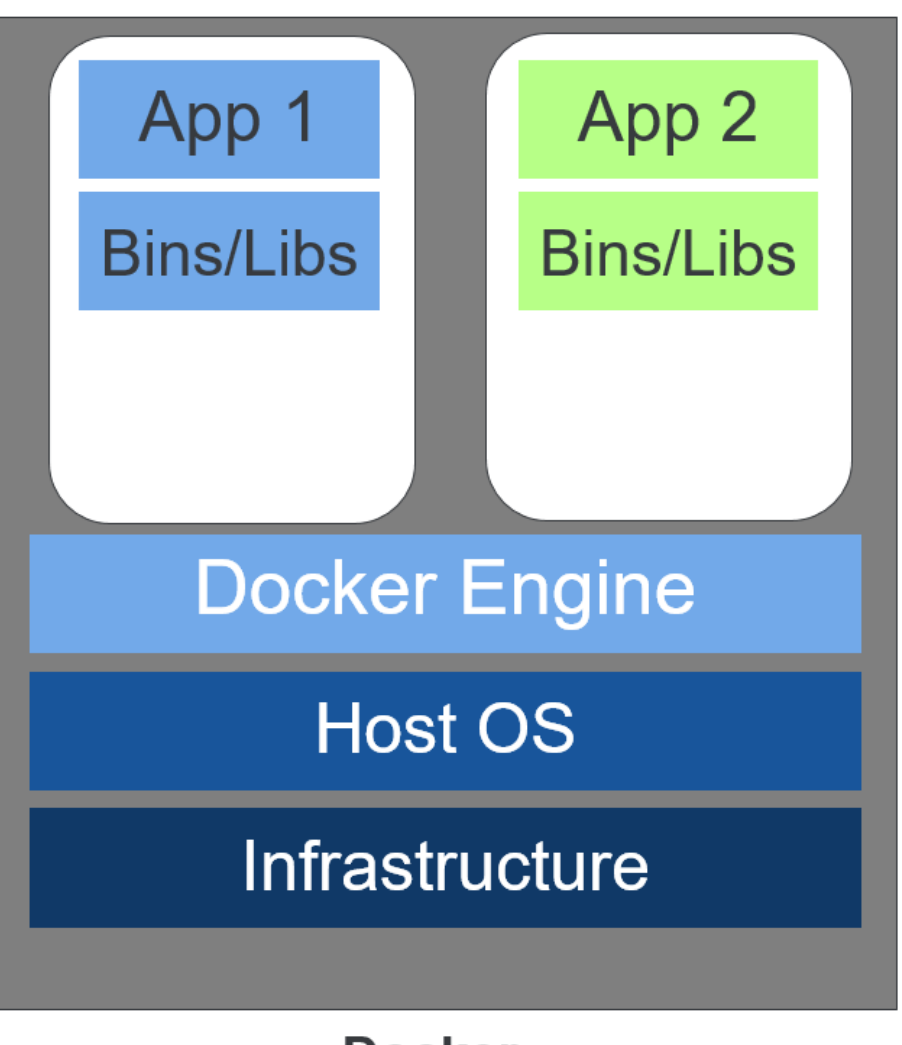

**Host Machine** 

**Docker** 

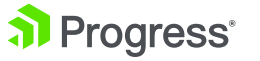

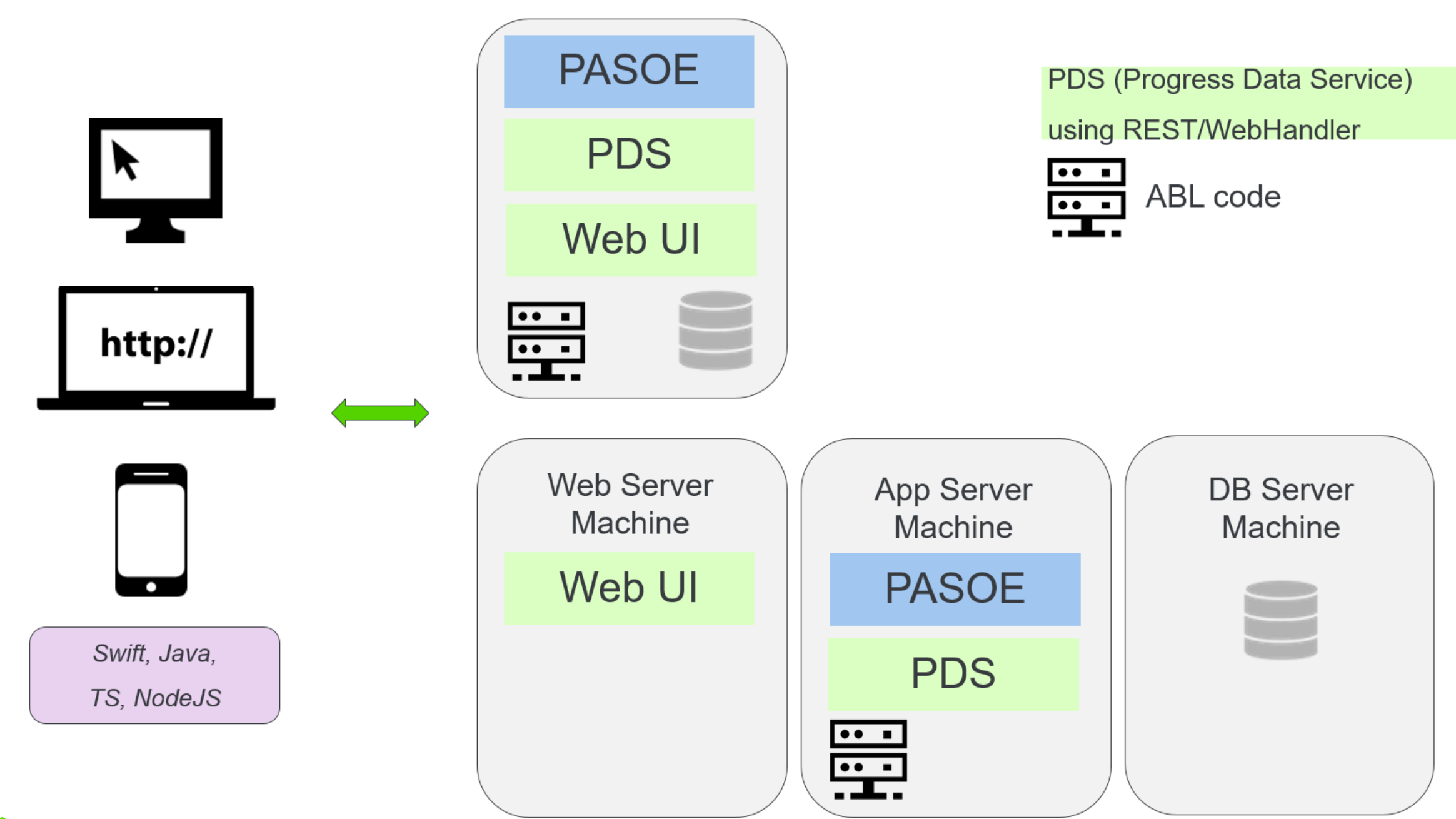

al Progress<sup>®</sup>

© 2019 Progress Software Corporation and/or its subsidiaries or affiliates. All rights reserved. 22

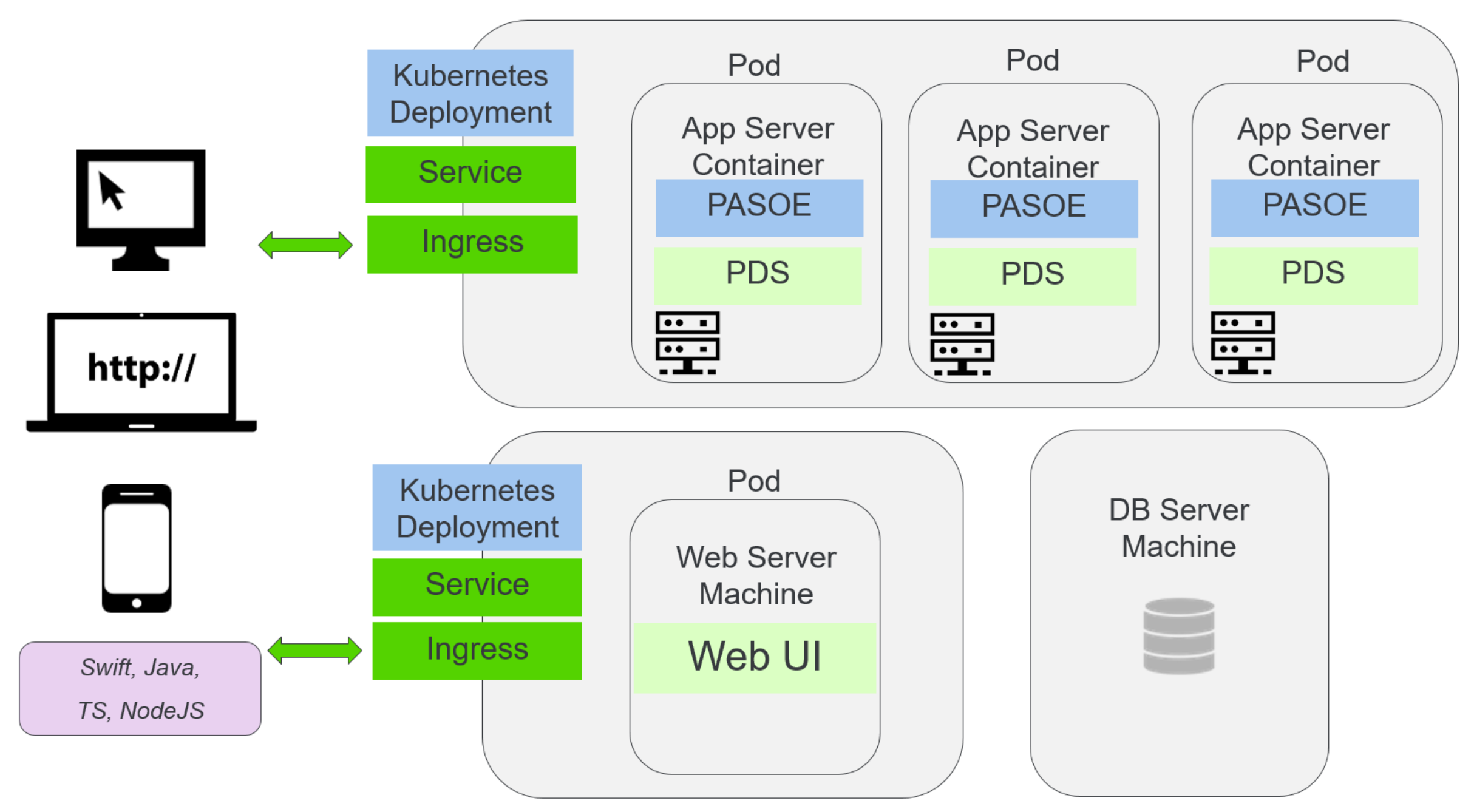

a Progress<sup>®</sup>

### **Deployment Scripts**

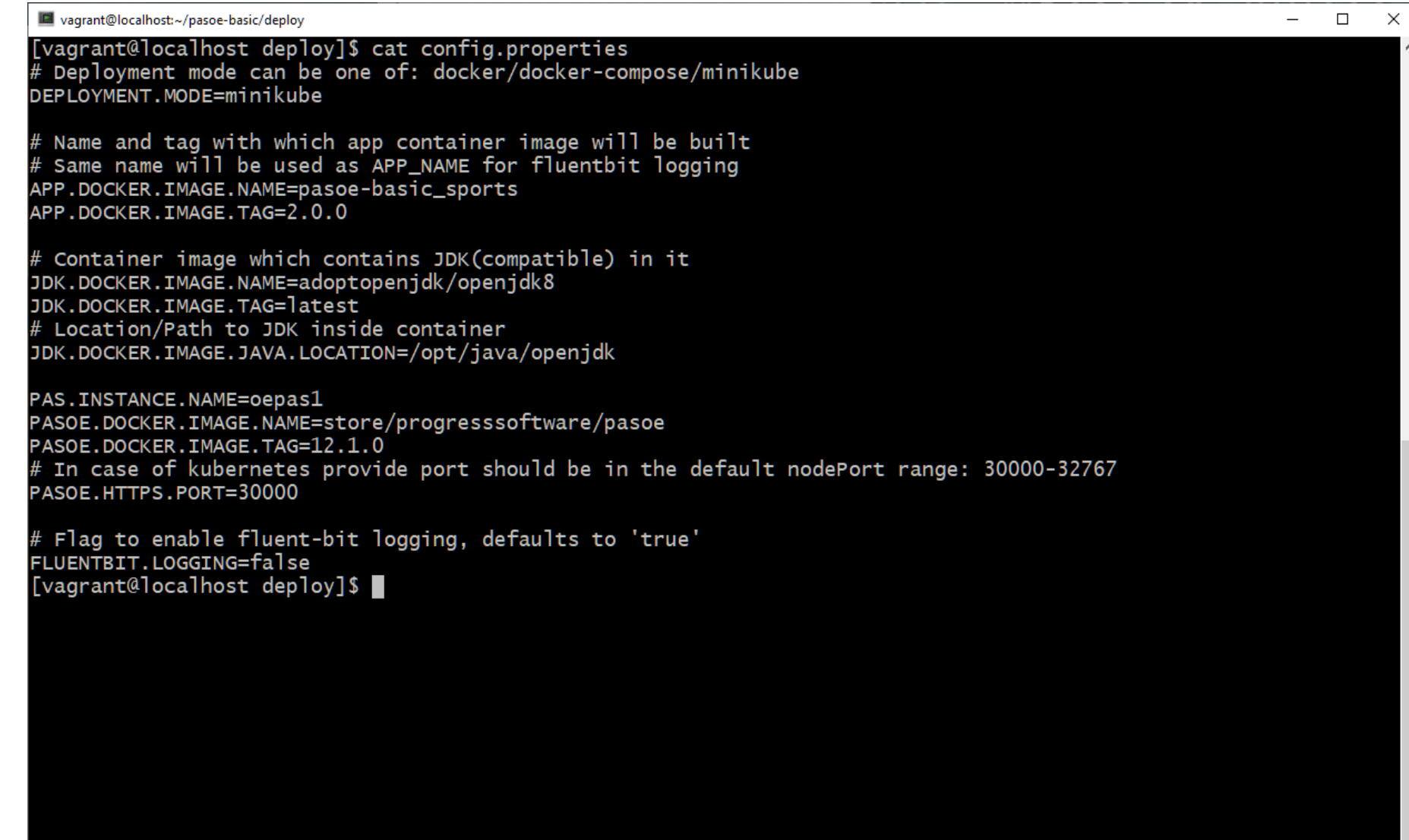

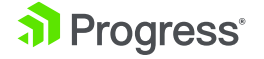

### **Kubernetes Deployment**

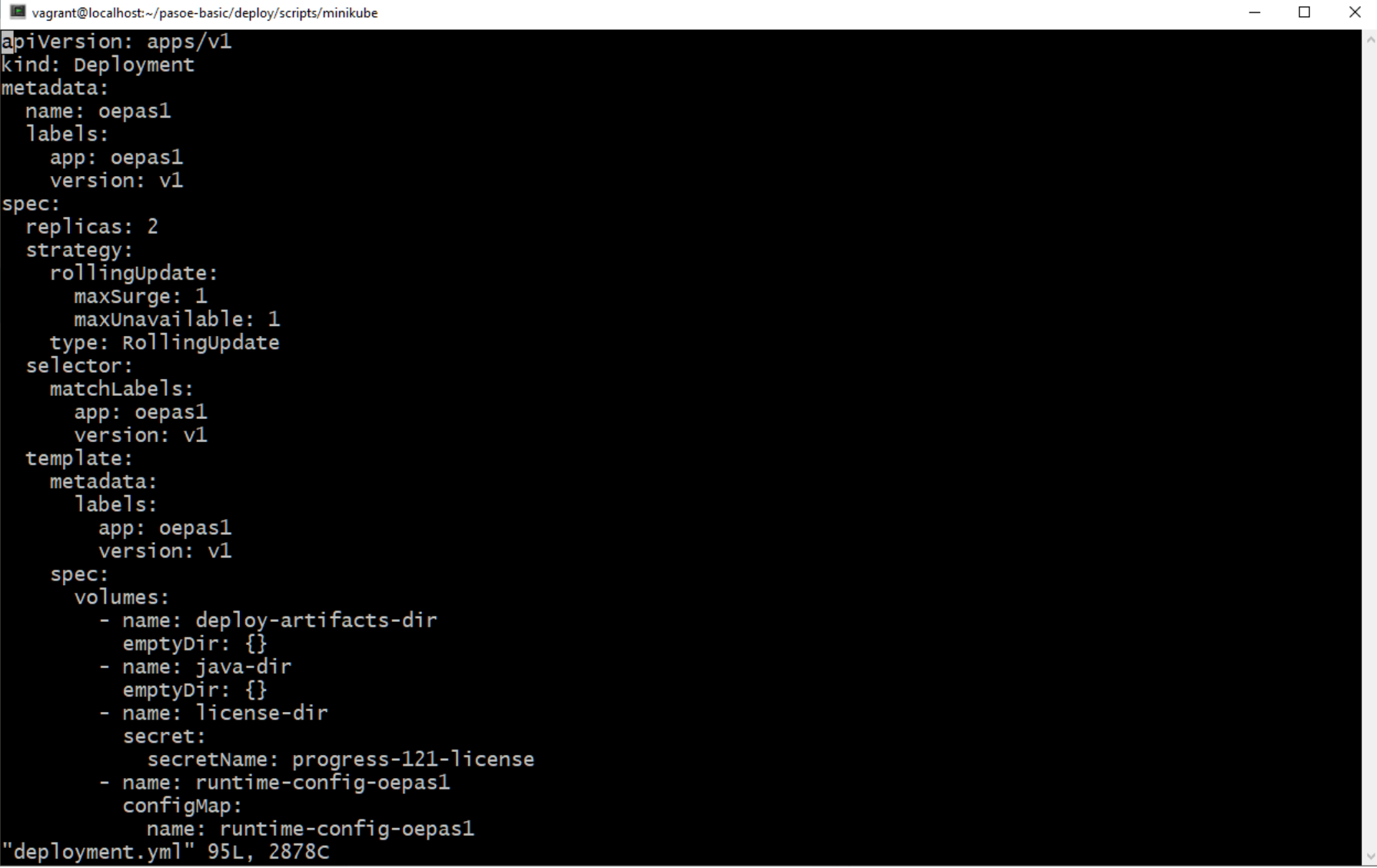

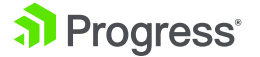

# **Deploy Application Image using Kubernetes (v1)**

- Build:
	- ant package
- Deploy
	- ant deploy

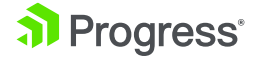

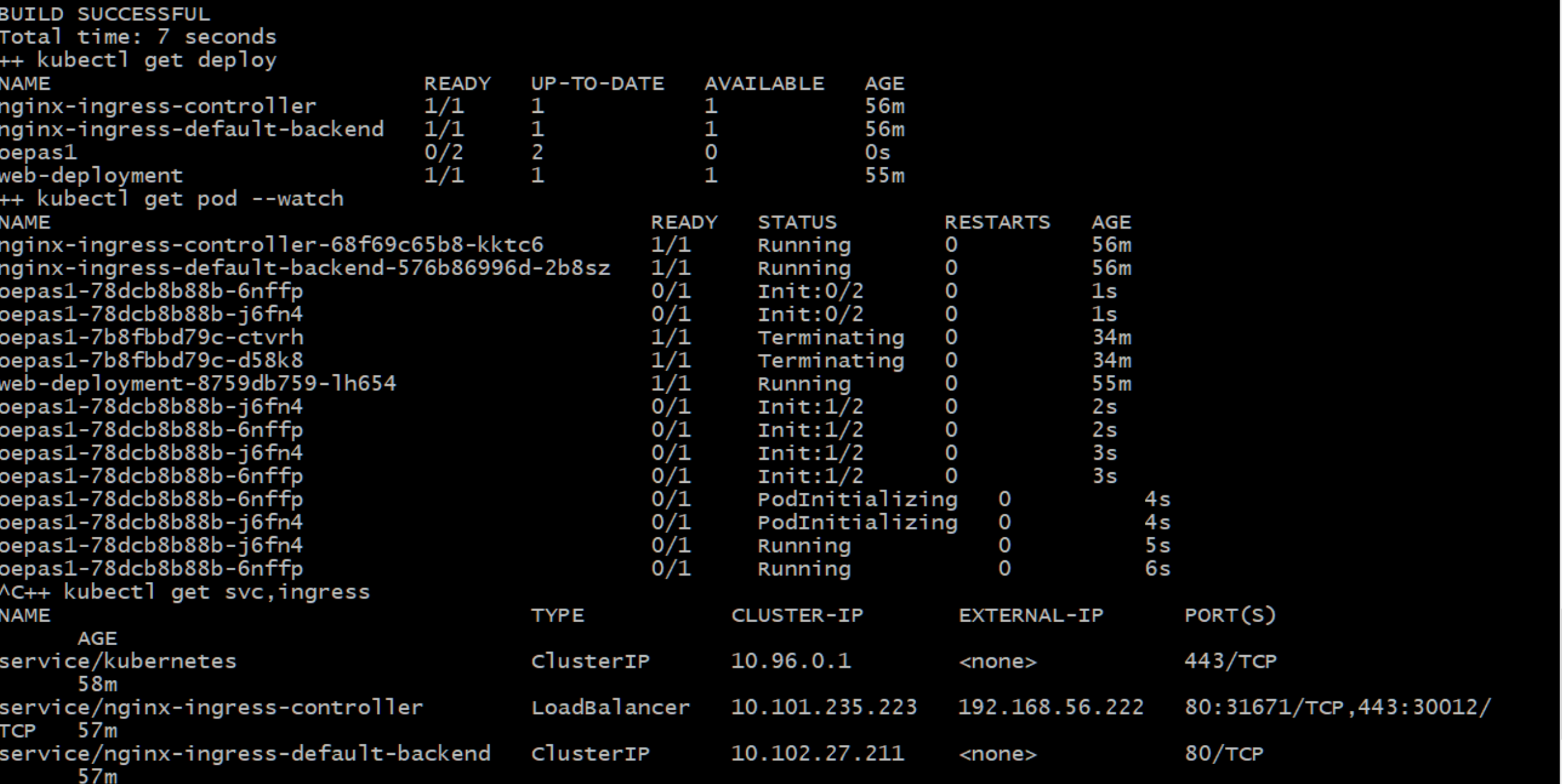

 $\Box$  $\times$  $\overline{\phantom{m}}$ 

 $\hat{\phantom{a}}$ 

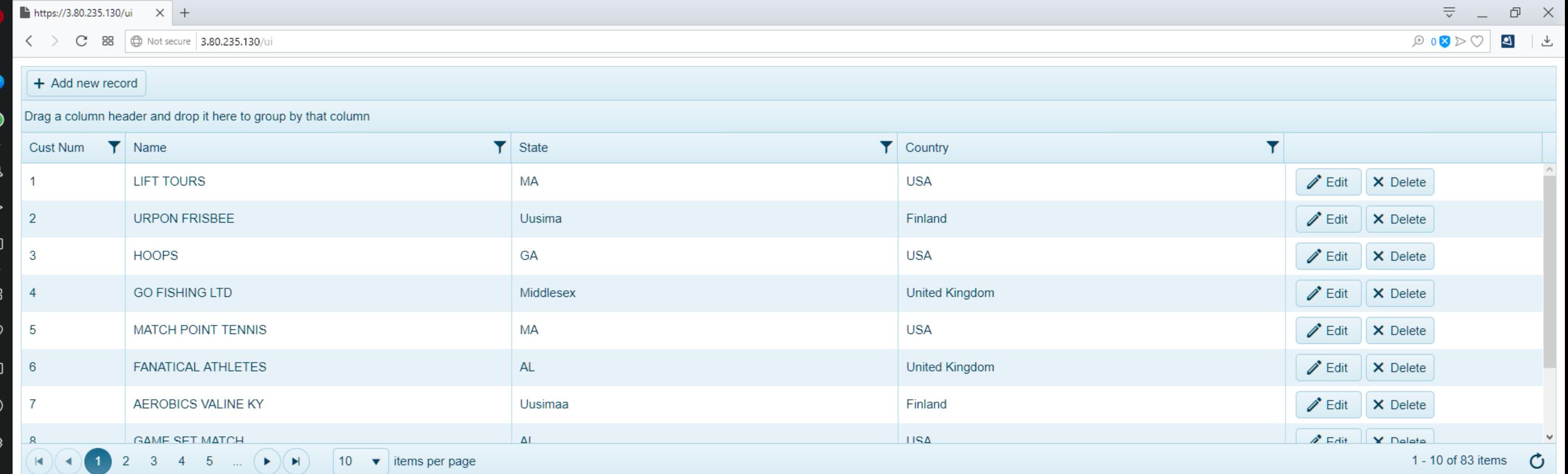

유

### **Deploy Application Image using Rolling Updates (v2)**

- Build:
	- ant package
- Deploy
	- kubectl replace –f ~/pasoe-basic/v2/deployment.yml
	- kubectl rollout status –w deployment.v1.apps/oepas1

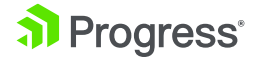

**BUILD SUCCESSFUL** Total time: 5 seconds ++ docker images pasoe-basic\_sports **REPOSITORY CREATED SIZE TAG IMAGE ID** 4.89MB pasoe-basic\_sports  $2.0.0$ f3f3acdf8ed1 Less than a second ago pasoe-basic\_sports 1.0.0 50509f361bf7 58 minutes ago 4.89MB [vagrant@localhost pasoe\_k8s\_scripts]\$ ./17-deploy-rolling-updates.sh ++ kubectl replace -f /home/vagrant/pasoe-basic/v2/deployment.yml deployment.apps/oepas1 replaced ++ kubectl get pod **NAME READY STATUS RESTARTS AGE** nginx-ingress-controller-68f69c65b8-kktc6  $1/1$ 63m Running 0 nginx-ingress-default-backend-576b86996d-2b8sz 63m  $1/1$ Running O oepas1-78dcb8b88b-6nffp  $1/1$ Running  $\mathbf 0$  $6m23s$ oepas1-78dcb8b88b-j6fn4  $1/1$ Running  $\mathbf{o}$  $6m23s$ web-deployment-8759db759-lh654  $1/1$ Running  $61m$  $\Omega$ ++ kubectl rollout status -w deployment.v1.apps/oepas1 deployment "oepas1" successfully rolled out ++ kubectl get pod **NAME READY STATUS RESTARTS AGE** nginx-ingress-controller-68f69c65b8-kktc6  $1/1$ 63m Running 0 nginx-ingress-default-backend-576b86996d-2b8sz 63m  $1/1$ Running  $\mathbf 0$ oepas1-78dcb8b88b-6nffp  $1/1$  $\mathsf{o}$  $6m24s$ Running oepas1-78dcb8b88b-j6fn4  $1/1$ Running  $\mathbf 0$  $6m24s$ web-deployment-8759db759-lh654  $1/1$ Running 0 61m ++ kubectl describe deployment ++ fgrep Image quay.io/kubernetes-ingress-controller/nginx-ingress-controller: 0.26.1 Image: k8s.gcr.io/defaultbackend-amd64:1.5 Image: pasoe-basic\_sports:2.0.0 Image: adoptopenjdk/openjdk8:latest Image: store/progresssoftware/pasoe:12.1.0 Image: Image: nginx © 2019 Progress Software Corporation and/or its subsidiaries or affiliates. All rights reserved. 30[vagrant@localhost pasoe\_k8s\_scripts]\$ |

 $\Box$ 

 $\times$ 

 $\Delta$ 

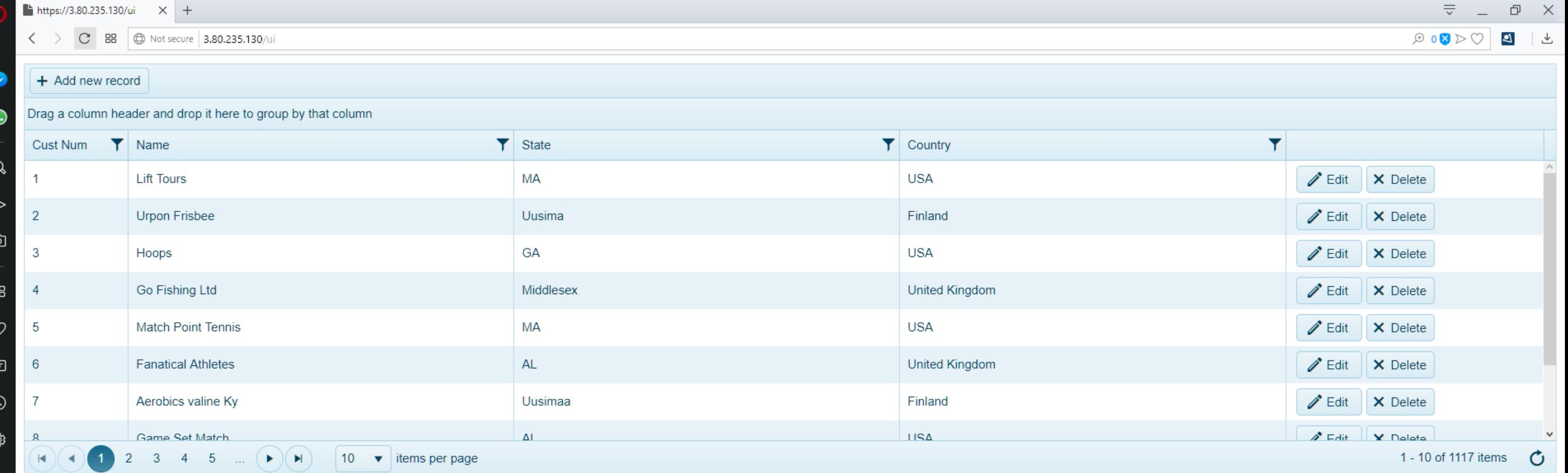

### **Demo**

- Build container PASOE Application (v1)
- **Deploy PASOE Application**
- Build container v2
- **Deploy using Rolling Updates**

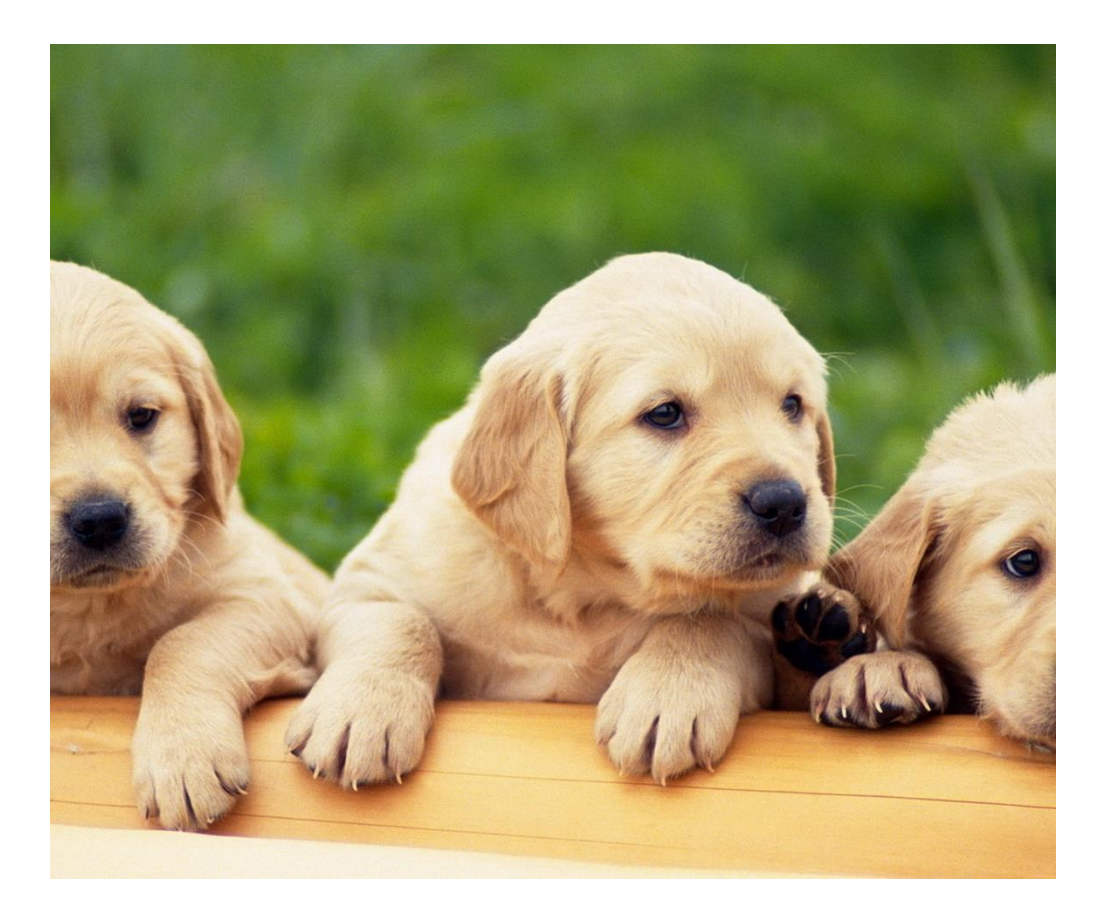

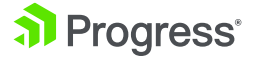

# **Thank You.**

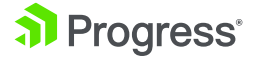

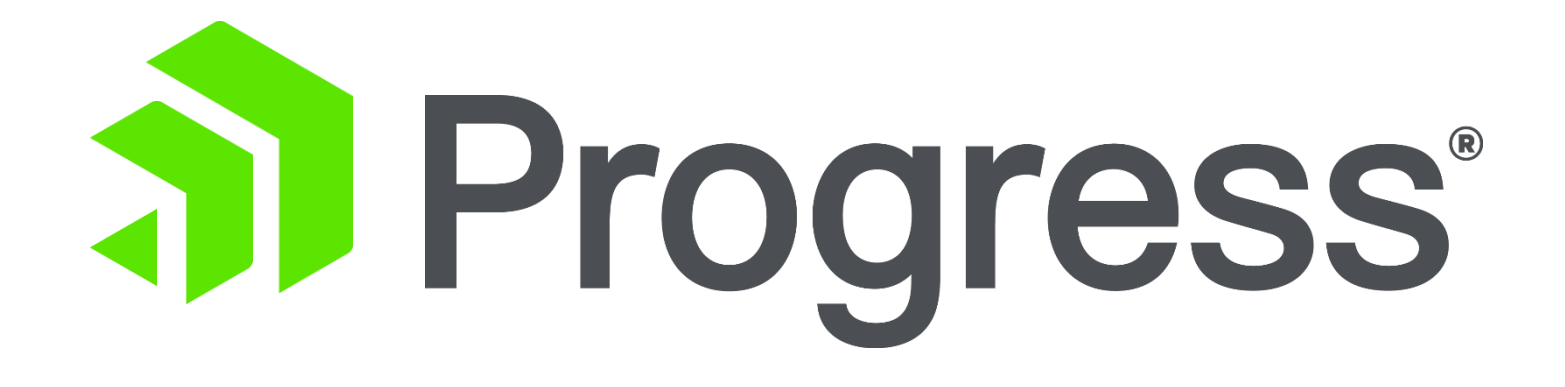